## How to Access My Team Reports

To get to the learning center, go to: <https://uc.sumtotal.host/Core/dash/home?domain=4>

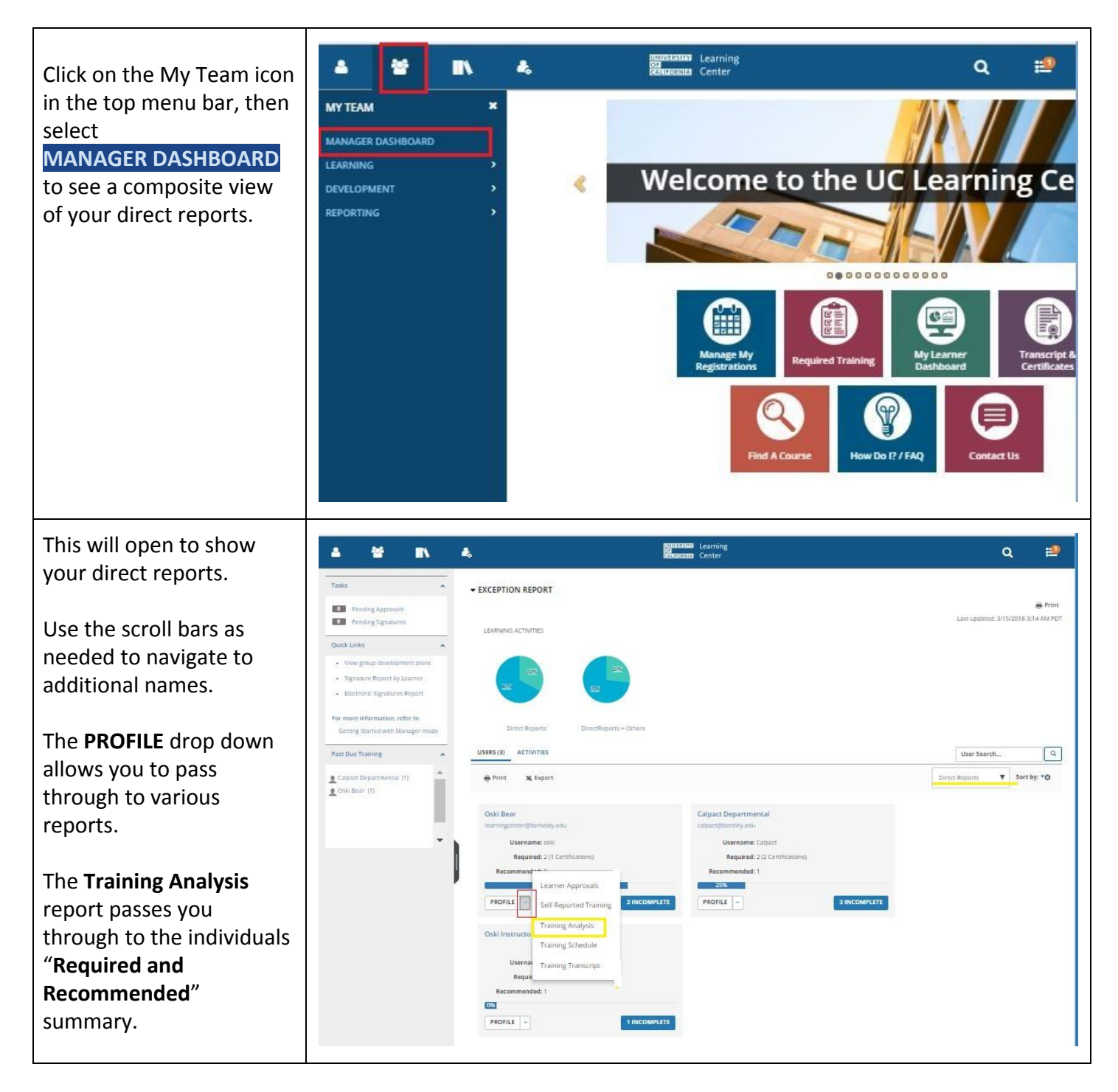

You'll know you are observing records the way your employee sees them because of the eyeball icon which appears in the corner.

If you'd like to shorten the list displayed, activate the "**Filter by;**" drop down arrow to display "**Required"**.

Now with the shorter list, look at course names and last completed dates.

Reminders are sent in advance in hopes that people will renew their certification before expires.

Some people mista seeing "Acquired" to mean they don't to take the training That's not the case.

If they don't compl training by the exp date, their status w to "**Expired**" and you their supervisor wi be notified.

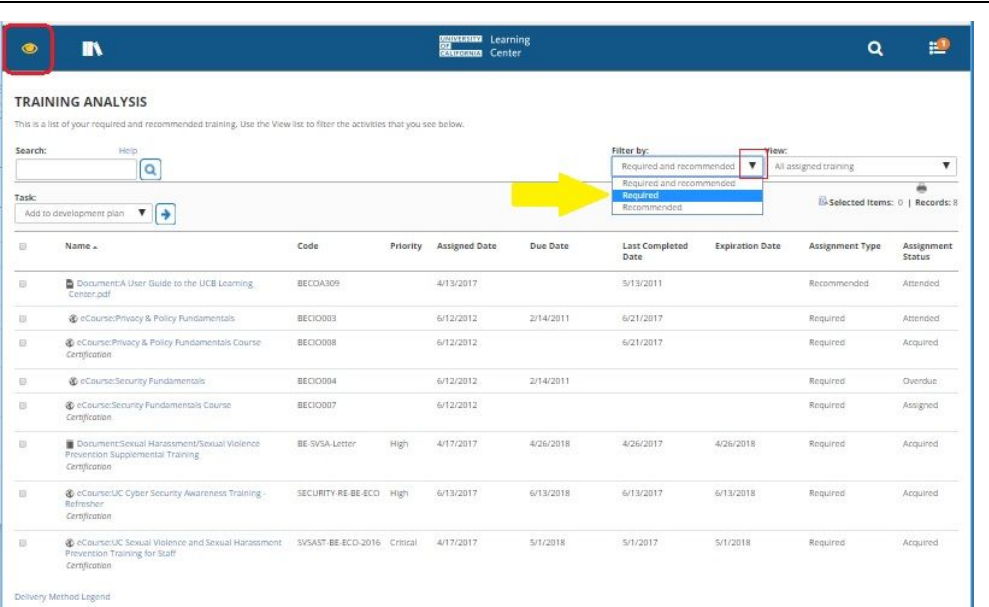

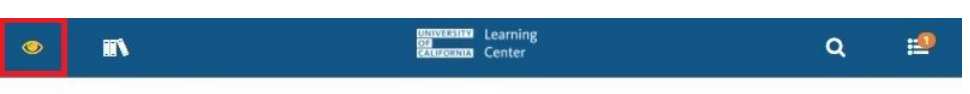

## **TRAINING ANALYSIS**

This is a list of your required training. Use the View list to filter the activities that you see below.

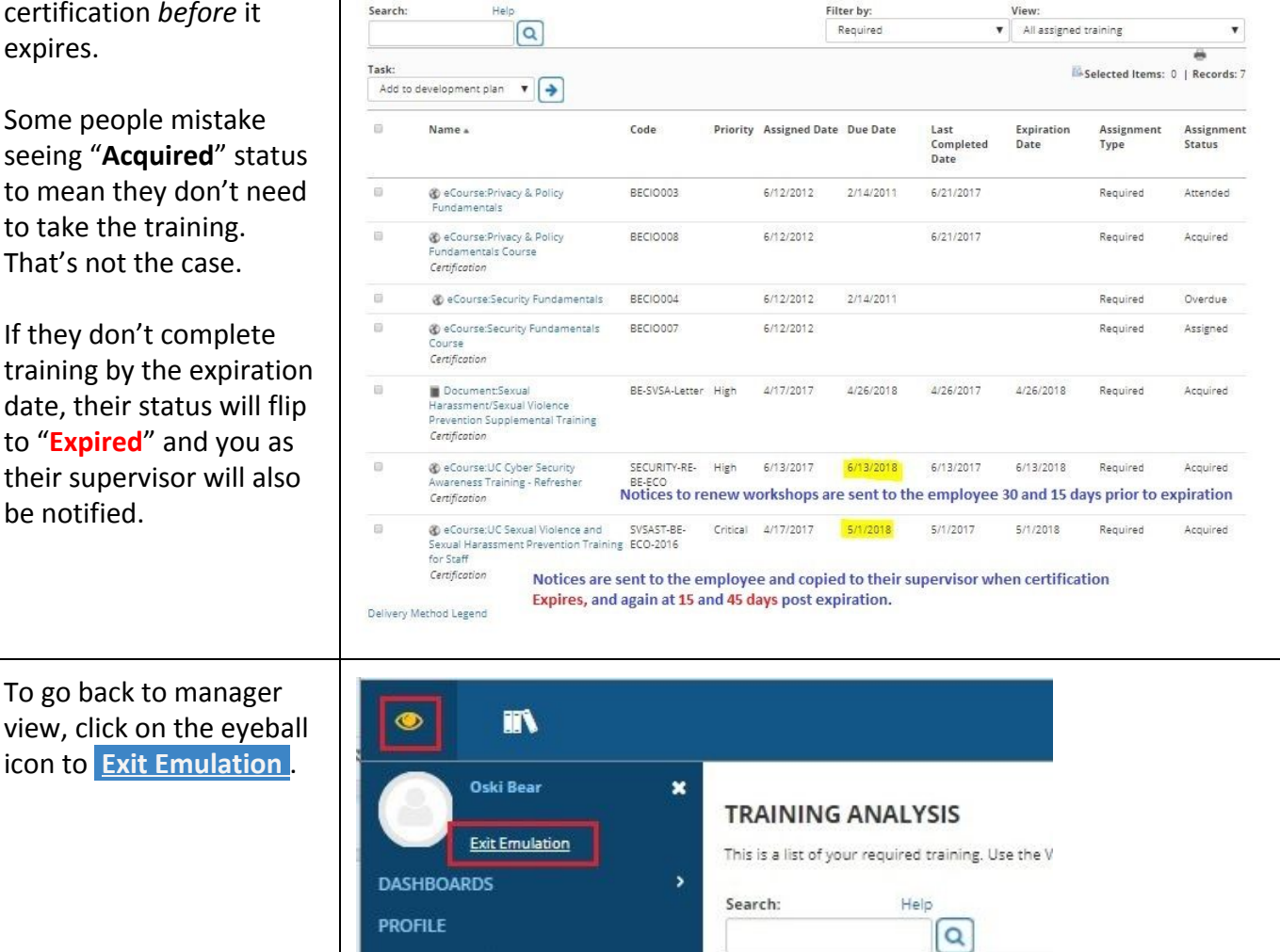